## Using QLess to schedule an appointment with the City of Fresno Planning and Building & Safety Divisions

Follow the URL from the City of Fresno Website or point your browser here: https://kiosk.us1.qless.com/kiosk/app/home/6100000075

Please provide your name and cell phone for confirmation messages:

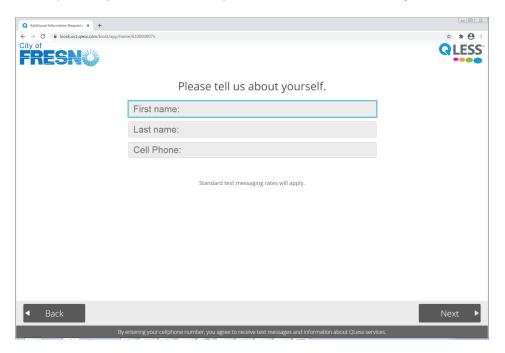

Select the division you need to make the appointment for:

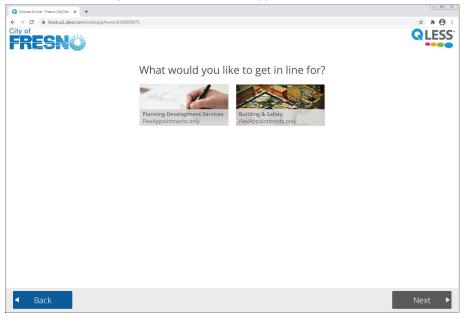

Select the service you need the appointment for.

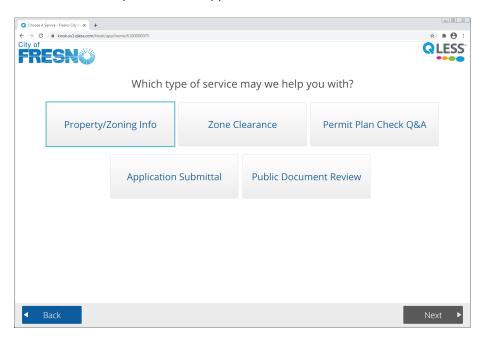

Select the appointment time that works best for you.

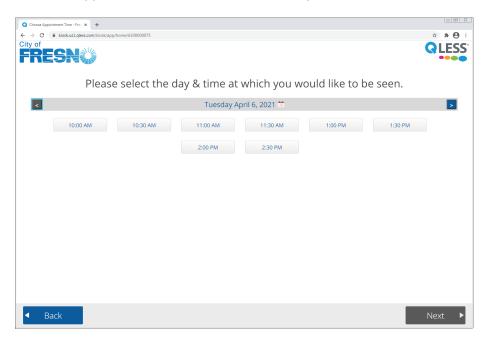

## Provide an email address for updates:

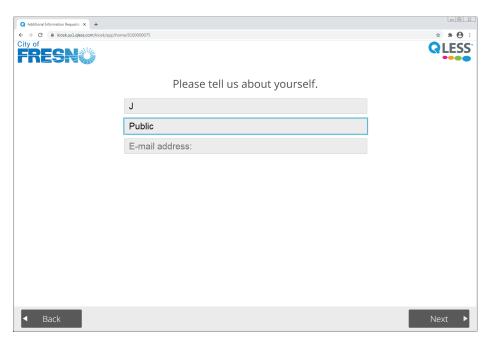

You get your confirmation code and a text message and email message are sent to you:

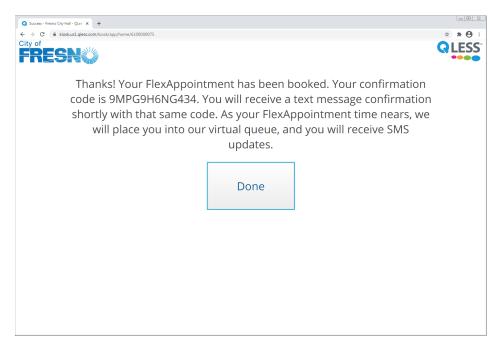

You can cancel the appointment from your text message if you need to.

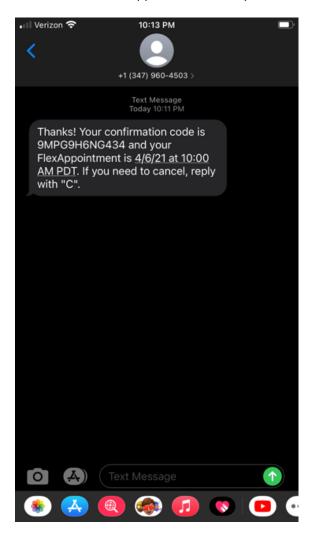

## You get an email as well:

Dear J.

Thank you for making an appointment with us.

Your appointment is scheduled for Apr 6, 2021 10:00 AM. Your confirmation code is 9MPG9H6NG434.

 $If you need to cancel your reservation at any time, you can do so by texting "C" to 559-201-7585 \\ from the phone number that you used to make your appointment (559-xxx-xxxxx).$ 

Thank you

If you experience a problem in trying to schedule an appointment, please contact Kristine Longoria in Building and Safety Services at (559) 621-8082 or Nick Caldera in Development Services at (559) 621-8032.